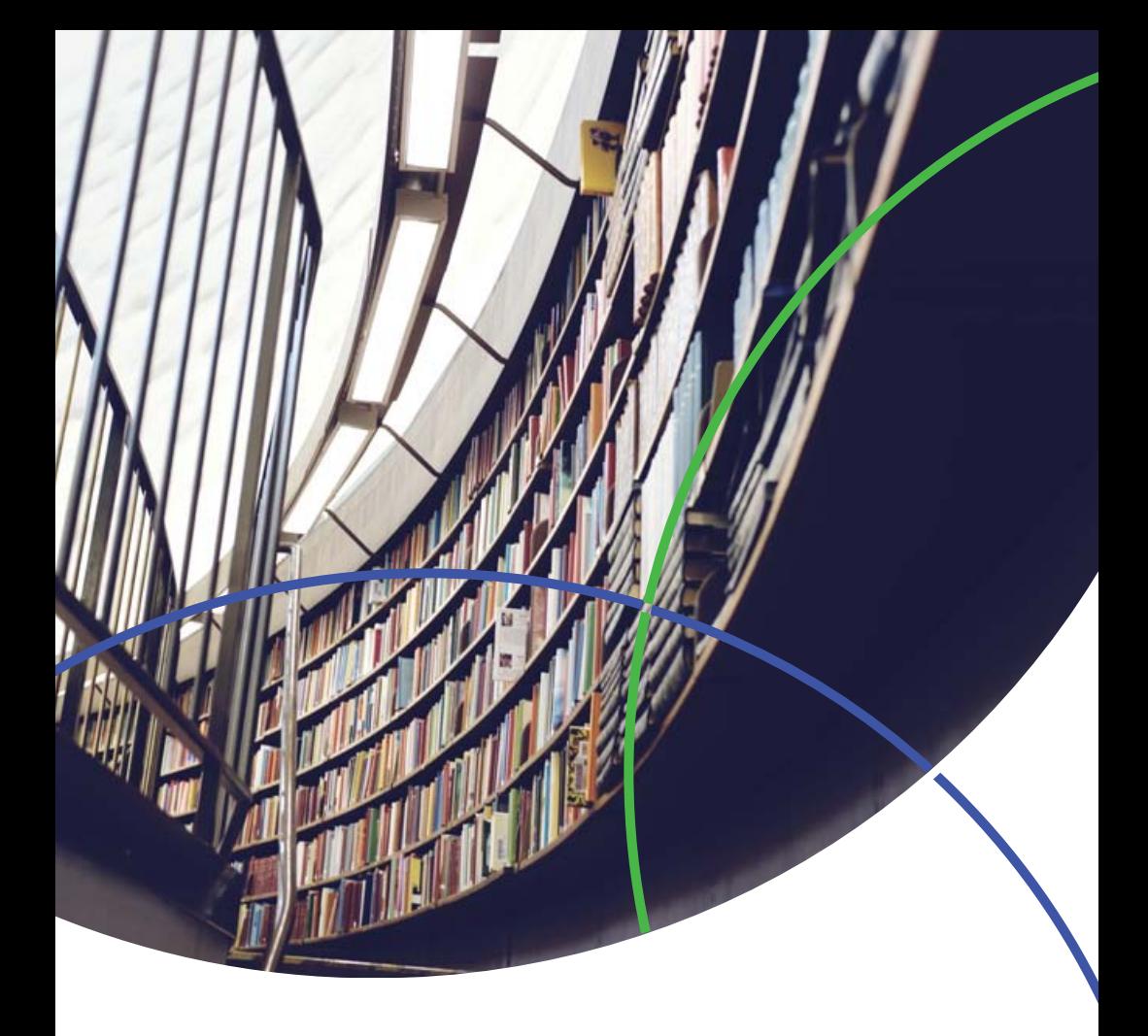

# Journal Citation Reports ® 快速使用指南

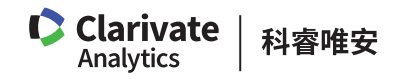

## Journal Citation Reports ® 使用手册

Journal Citation Reports® (期刊引证 报告,简称 JCR)是一个独特的多 学科期刊评价工具。JCR 是唯一提 供基于引文数据的统计信息的期刊评 价资源。通过对参考文献的标引和统 计,JCR 可以在期刊层面衡量某项研 究的影响力,显示出引用和被引期刊 之间的相互关系。JCR 包括自然科学 (Science Edition)和社会科学(Social Sciences Edition)两个版本。其中, JCR- Science 涵盖来自 83 个国家或 地区,约 2,000 家出版机构的 8,500

多种期刊,覆盖 176 个学科领域。 JCR-Social Sciences 涵盖来自 52 个 国家或地区 713 家出版机构 3,000 多 种期刊,覆盖 56 个学科领域。 新平台上的 JCR 在旧版的基础上开 发并加强了数据及其呈现方式,使 其 更 加 全 面 易 用。JCR 与 Web of Science 核心合集的数据无缝链接、 自由切换,并采用更加清晰、准确的 可视化方式来呈现数据,用户可以更 加轻松地创建、存储并导出报告。

#### 登陆 Journal Citation Reports<sup>®</sup>

请访问: https://jcr.incites.thomsonreuters.com/, 亦可从新一代 InCites™ 平 台直接登陆

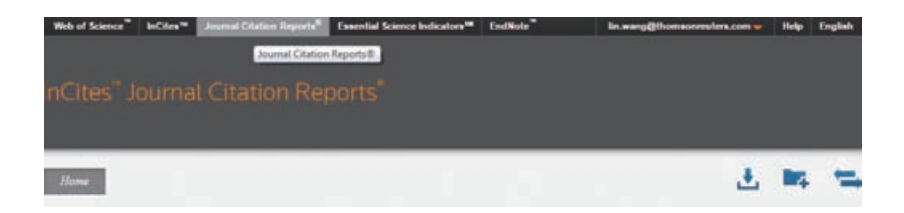

# JCR 对不同用户的作用:

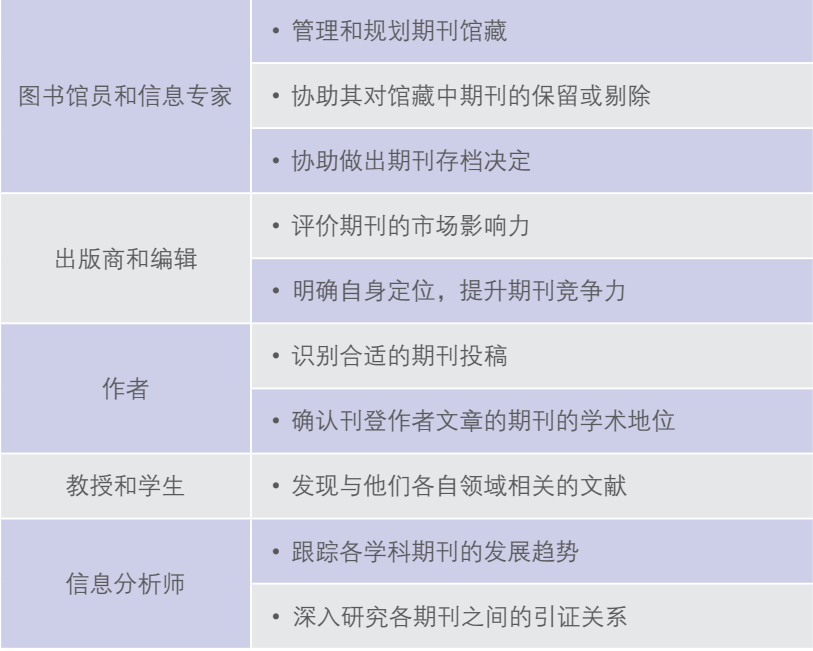

科睿唯安 | Journal Citation Reports<sup>®</sup>

## JCR 主界面

#### 下图中的JCR主界面分为以下几个区域:

- 1 筛选区:您可以根据多个选项来筛选期刊数据集,包括学科、JCR 版本、 年份、分区、出版社、国家 / 地区、影响因子区间等;也可以查看期刊的 更名历史(View Title Changes)
- 2 选择期刊排名模式或学科排名模式浏览数据
- 3 图示区:展示期刊或学科的网络关系视图
- 4) 结果区:显示经过筛选得到的数据和相应的指标
- <mark>5</mark> 通过点击主界面右上角的"Help"图标来获取更多帮助信息

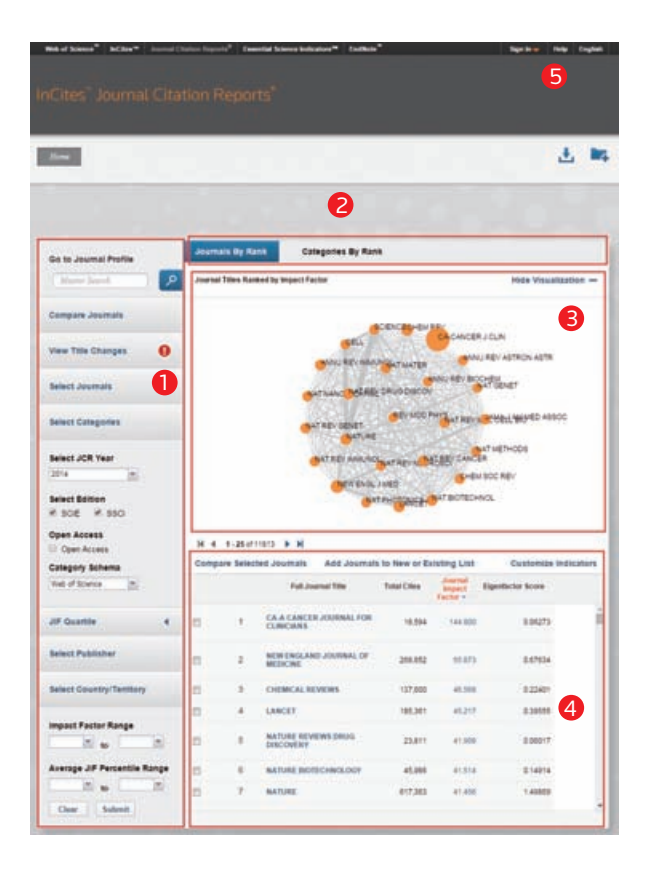

# 如何检索一种期刊 通过期刊排名方式浏览结果

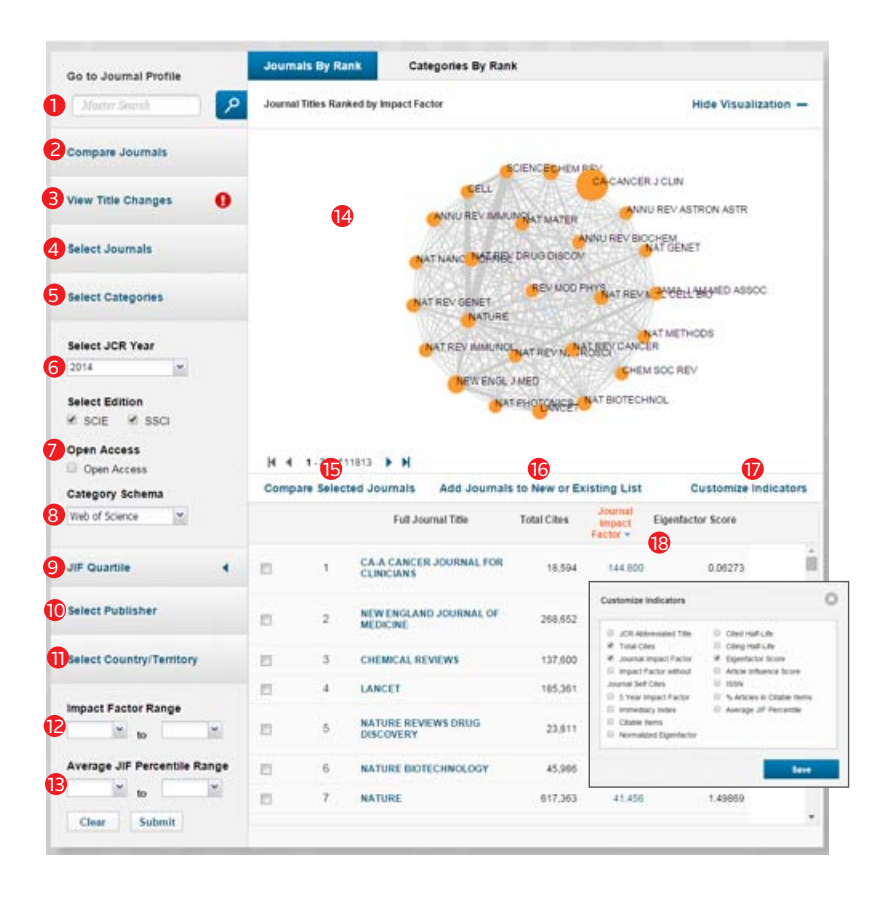

科睿唯安 | Journal Citation Reports<sup>®</sup>

- 1<mark>)</mark> 通过键入期刊全称、期刊缩写、刊名关键字或ISSN号检索期刊,具有自动 提示刊名功能
- 2 对期刊进行多角度比较
- 3<mark>)</mark> 查看过去2年中刊名发生变化的期刊列表
- 选定多本需要查看的期刊 4
- 限定Web of Science或Essential Science Indicators两种学科分类方式下的具 体学科 6
- 6 选择JCR年份与版本
- 7 限定开放获取的期刊
- 8 选定学科分类方式——Web of Science或Essential Science Indicators
- 限定期刊影响因子分区 0
- 限定出版社,输入出版社名称关键字,具有名称自动提示功能 10
- 限定期刊所在的国家或地区 **in**
- 限定期刊影响因子范围 **12**
- 限定平均影响因子百分位范围 **13**
- 期刊视图: 节点大小代表期刊的影响因子, 点击节点可获取该期刊详细信 息;连线粗细代表期刊间的的引证强度 14
- 15 勾选期刊进行比较
- 选择期刊保存至自定义表单,方便日后查阅 16
- 通过自由选择相关的期刊指标进行展示  $\boldsymbol{\Omega}$
- 点击指标旁的箭头,对期刊列表按照该指标升序或降序排列 18

# 通过学科排名方式浏览结果

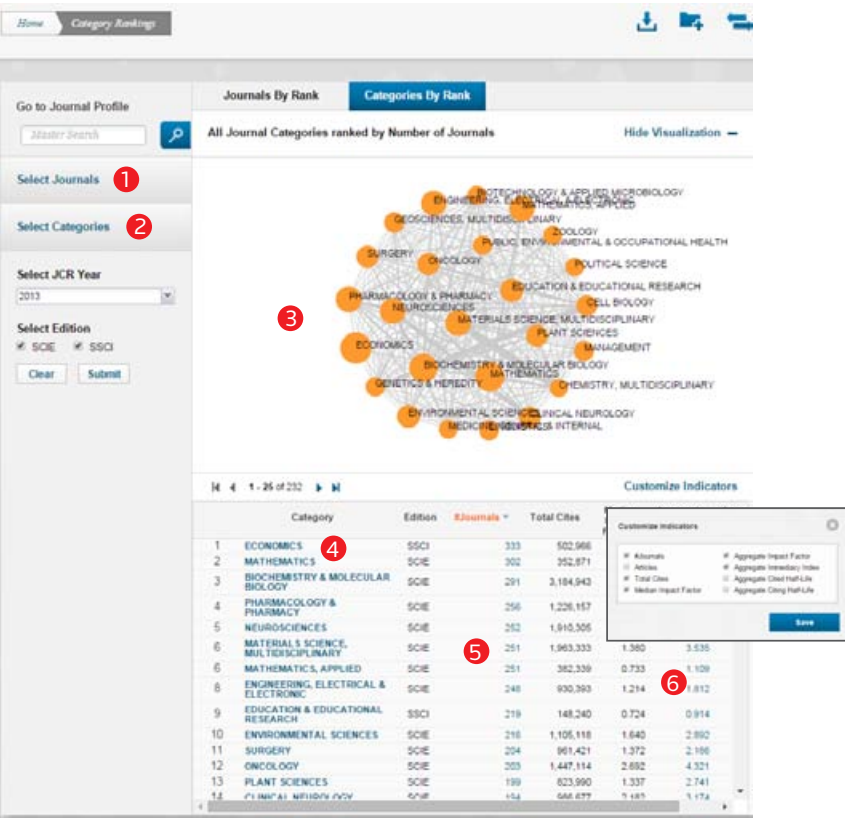

- 1 查找某特定期刊,显示其所在Web of Science学科的总体期刊情况
- 限定Web of Science学科  $\bullet$
- 期刊视图: 节点大小代表该学科期刊数及学科集合影响因子, 点击节点获 取该学科的期刊列表;连线粗细代表学科间的引证强度 6
- 点击某学科,显示该学科全部期刊的总体情况 4
- 通过点击数字或结点,查看某学科分类下的期刊列表 6
- **6** 查看该指标的具体计算公式与方法

## 如何解读一种期刊检索结果

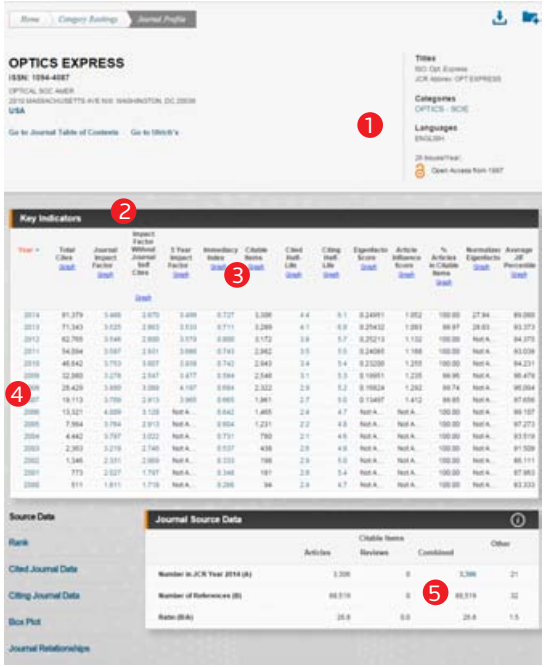

- $\mathbf{D}$  迅速识别一种期刊是否是Open Access期刊, 新增小锁头标志
- 2 查看期刊分年度详细信息列表
- 3 点击"Graph"查看该指标的年度变化趋势图
- 4 点击年份数字,在下方显示该期刊当年的期刊源数据

#### 期刊源数据(Source Data)

5 点击数字,可链接至Web of Science获取文章详细信息及引用数据,且可以 根据文献类型进行筛选

#### 期刊排名情况(Rank):

- 展示期刊讨夫五年的Web of Science学科分区及其在该学科领 域的排名情况
- 展示期刊过去两年的ESI学科的分 分年度展示目标期刊引用过的期 区及其在该学科领域的排名情况

## 期刊的被引情况(Cited Journal Data):

- 分年度展示目标期刊所获得的引 文数量及被引半衰期
- 分年度展示对目标期刊进行引用 的期刊及其引文数量

## 期刊的参考文献情况 (Citing Journal Data):

- 分年度展示目标期刊的参考文献 数量及引用半衰期
- 刊及其引用文章的数量

#### 箱线图(Box Plot):

• 展示目标期刊所在学科的影响因 子箱线图

## 期刊引证关系图(Journal Relationships)

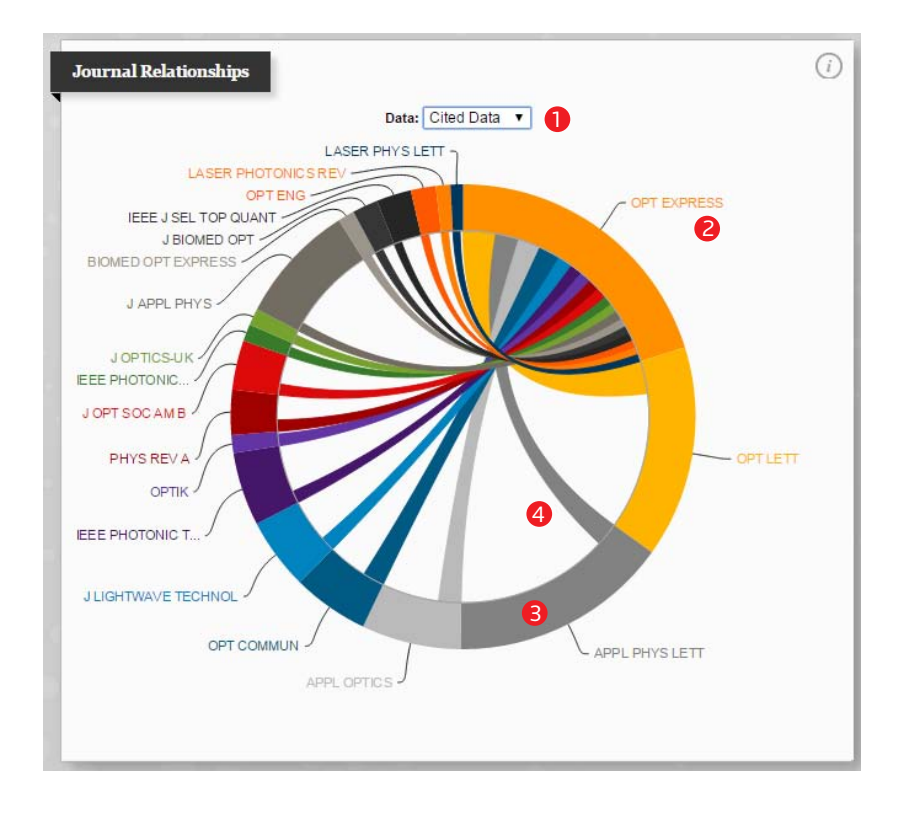

- 选择查看被引或引用数据 1
- 2 目标期刊(在12点钟位置)
- 3 移动鼠标至圆弧,显示该期刊的影响因子
- $\overline{{\mathbf 4}}$  移动鼠标至连接圆弧的弦,显示目标期刊与该期刊的引证关系

### 如何比较两本期刊

参考前文,在通过期刊排名方式浏览结果模式下,通过"Compare Journal" 进入,或在期刊列表中勾选相应期刊点击"Compare Selected Journal"进入。

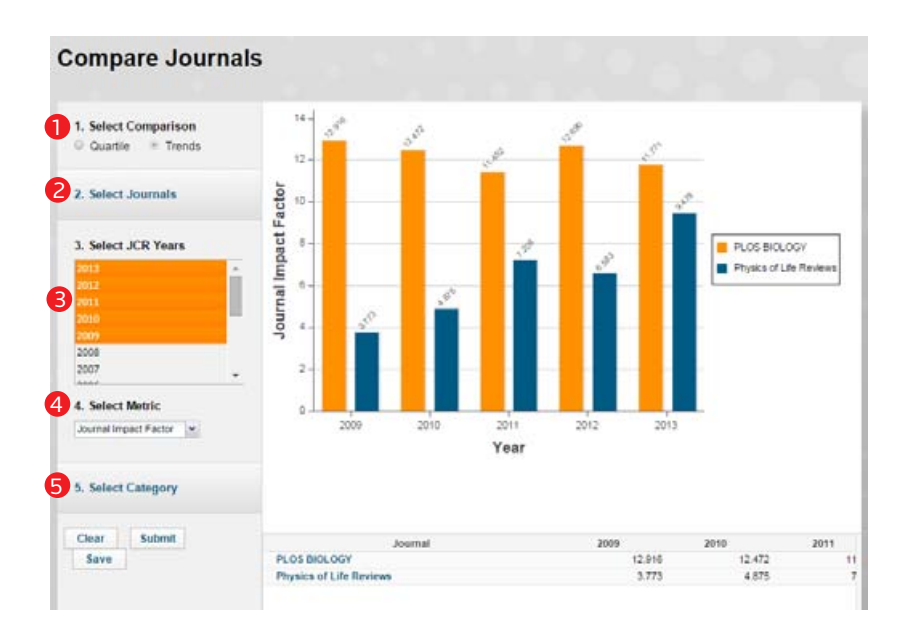

- 选择比较期刊的分区或发展趋势 **A**
- 通过键入期刊名称,添加进行比较的期刊(两本或多本) 2
- 选择进行比较的JCR年份(注: 通过shift按键选择多于一年进行比较)  $\bullet$
- 选择进行比较的指标 4
- 选择进行比较的Web of Science学科(注:此处显示所选期刊的全部Web of Science学科,选择后只显示属于该学科的期刊比较情况) 5

# 如何进行数据导出

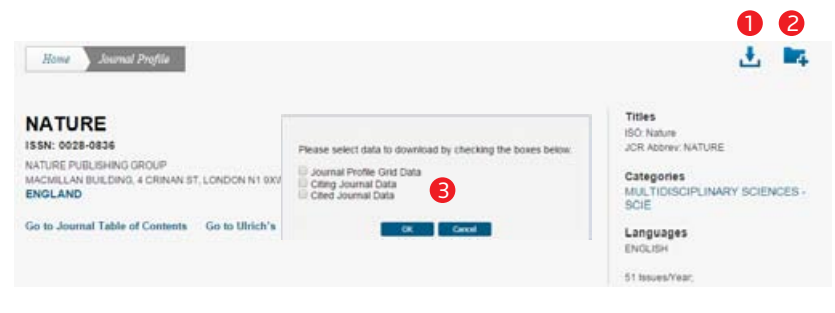

- 10 下载生成的图表(PDF);下载具体的数据( CSV, XLS)
- 2) 将结果保存至自定义文件夹
- 下载某一期刊的被引与参考文献数据(CSV/XLS 格式下) 6

## 附录:指标解释

- 刊名缩写 (Abbreviated Journal Title) · 查看期刊的刊名缩写 总引用次数(Total Cites): 某一特定期刊的文章在 JCR 出版年被引用的 总次数
- 影响因子 (Journal Impact Factor) · 期刊在过去两年发表的论文在当前 JCR 年的平均被引次数。 例如, 某期刊在 2011 年的影响因子为 4.25, 说 明该期刊在 2009 和 2010 年发表的论文在 2011 年的篇均被引次数为 4.25 次
- 去除自引的影响因子 (Journal Impact Factor Without Self Cites): 去除期 刊自引后计算得到的期刊影响因子
- 五年影响因子(5 Year Journal Impact Factor):期刊论文过去 5 年的平均 被引次数,通过使用过去五年期刊的被引次数除以五年的论文总数得到
- 立即指数 (Immediacy Index): 用期刊中某一年中发表的文章在当年被引 用次数除以同年发表文章的总数得到的指数,Journal Immediacy Index 反 映期刊中论文得到引用的速度
- 可引用论文量 ( Citable Items ) · 旧版中的 JCR-Current Articles, 代表某 特定期刊当年发表的文章总数
- 被引半衰期 ( Cited Half-life ) : 一种期刊从当前年度向前推算引用数占截止 当前年度被引用期刊的总引用数 50% 的时间
- 引用半衰期 ( Citing Half-life ) : 参考文献数达到当前期刊发表的论文中的 参考文献数的 50% 所需要的时间
- 特征因子(Eigenfactor®):以过去五年期刊发表的论文在该 JCR 年被 引总数为基础计算,同时考虑在期刊网络中引文较多的期刊的贡献。 Eigenfactor® 不受期刊自引影响

科睿唯安 | Journal Citation Reports<sup>®</sup>

- 规范化的特征因子 ( Normalized Eigenfactor® ) : 是通过考虑每个 JCR 年的 期刊总数将特征因子进行规范化,其期望值为 1。期刊可以通过和 1 进行比 较以评估其影响力
- 可引用论文中的论文百分比 (Percentage of Articles in Citable Items): 本期刊中可引用论文(Citable Items)中科研论文(Articles)的百分比
- 论文影响力 (Article Influence Score): "0.01\*Eigenfactor Score" / "X", 其中 X 等于 5 年期刊发表论文总数除以 5 年全球所有期刊论文总数, 该指标 反映了某期刊论文在发表后第一个 5 年的平均影响力。Article Influence 的平 均值为1,如该值大于1,说明当前期刊中的每篇论文的影响力高于平均水平; 如果该值小于 1, 说明该期刊中的每篇论文的影响力低于平均水平
- ISSN. 国际标准刊号
- 期刊数 (#Journals) · 某一特定学科分类下的期刊总数
- 论文数 (Articles) : 某一特定学科分类下的论文总数
- 总引用次数 (Total Cites) · 某一特定学科下期刊的文章在 JCR 出版年被 引用的总次数
- 中值影响因子 (Median Impact Factor): 将某一学科内期刊按照影响因子 排序,处于中间位置的期刊的影响因子
- 学科集合影响因子 (Aggregated Impact Factor): 表示某个学科领域里 JCR 出版年所有期刊的论文(article)与综述 (review) 引用该学科过去 2 年 所有期刊发表的文章的情况
- 学科集合立即指数 (Aggregated Immediacy Index) : 表示某一特定学科下 JCR 出版年所有期刊引用同一年所有期刊中文章的情况
- 学科集合被引半衰期 (Aggregated Cited Half-life): 表示某学科下的所 有期刊从当前 JCR 出版年向前推算,引文数占截止当前年度被引用期刊的 总引用数 50% 的时间
- 学科集合引用半衰期 (Aggregated Citing Half-life): 表示某学科下的所有期 刊从当前 JCR 出版年向前推算,参考文献数量达到这些期刊发表的论文中 总的参考文献数的 50% 所需要的时间
- 期刊影响因子百分位 (Journal Impact Factor Percentile): 这一指标将期 刊影响因子在某一学科下的排名转化为百分位值,从而使得跨学科的期刊比 较变得更有意义

该指标通过以下公式计算:

$$
,\#H\|\&\text{阿因子百分位} = \frac{N - R + O.5}{N}
$$

其中 N 为某一学科中的期刊总数: R 是某期刊在该学科的影响因子排位数 ( 降序 )

• 平均期刊影响因子百分位 (Average Journal Impact Factor Percentile): 平均期刊响 因子百分位考虑了属于多个学科的某一期刊在每个学科下期刊影响因子百 分位的总和,然后求得的平均值

平均期刊影响因子百分位 = 期刊影响因子百分位 1+…期刊影响因子百分位 <sup>n</sup> N

其中 N= 归属学科总数

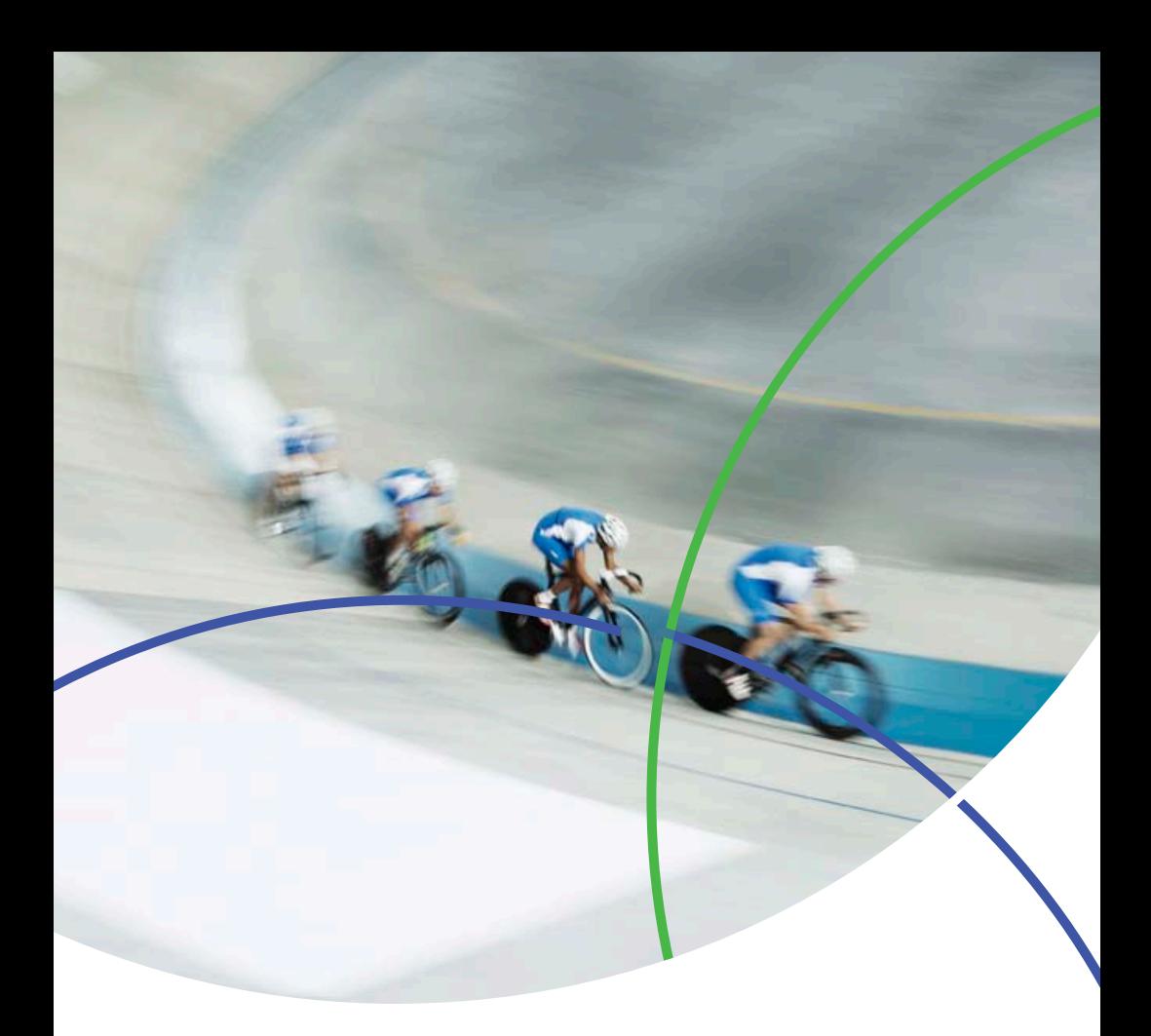

科睿唯安 中国办公室

北京海淀区科学院南路2号融科资讯中心C座北楼610单元 邮编: 100190<br>电话: +86-10 57601200<br>传真: +86-10 82862088<br>邮箱: info.china@clarivate.com 网站: clarivate.com.cn

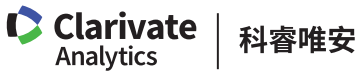